Scritto da Administrator Giovedì 02 Giugno 2016 12:35

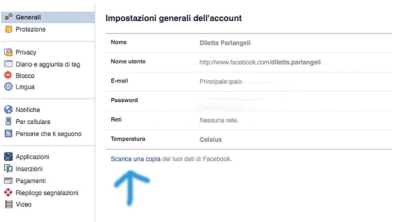

 Dal giorno in cui ci siamo registrati in Facebook ad oggi, tra post, immagini, video, commenti, ecc., abbiamo costruito un vero e proprio archivio di contenuti che possono essere scaricati nel vostro pc.

 Questa soluzione rappresenta un'opportunità per ritrovare dati che con il solo scrolling online diventa quasi impossibile recuperare.

{loadposition user7}

 Per poter scaricare la vostra storia su Facebook dovete entrare nel menu in alto a destra, contraddistinto dalla freccia verso il basso, e scegliere *Impostazioni* . Nella scheda cliccate su *Scarica una copia dei tuoi dati su Facebook* .

 Si aprirà una nuova scheda in cui dovrete cliccare su *Avvia il mio archivio*, che partirà dopo che avrete digitato la vostra password e dopo aver confermato il link che vi sarà recapitato via mail.

 Oltre ai contenuti postati, potrete disporre di altre informazioni, come le inserzioni su cui avete cliccato, i dati degli indirizzi IP usati per navigare sul social network, e tutte le sessioni effettuate, con tanto di orari di ingresso ed uscita.

Fonte: www.wired.it

{jcomm[ents on}](http://www.wired.it/)

{loadposition user6}

Ξ